**V tem prispevku**

## Relacije - Samodejni prikaz in izračun razdalje med kraji

Zadnja sprememba 17/03/2021 1:19 pm CET

V iCentru imate možnost samodejnega iskanja podatka o številu kilometrov za določeno relacijo.

## **Relacije – Samodejni prikaz in izračun razdalj med kraji po vsem svetu**

V šifrant Relacij vnašamo relacije, ki jih potrebujemo pri vnosu in obračunu potnih nalogov. Šifro relacije program ponudi, vnesemo »Naziv relacije«, izberemo »Državo«, vnesemo »Razdaljo v km« ter v polje »Dnevnica« iz šifranta vrst potnih stroškov izberemo ustrezno dnevnico.

Priporočamo, da podatke na tem vnosnem oknu izpolnite v celoti, saj bo to avtomatiziralo sam obračun potnih stroškov.

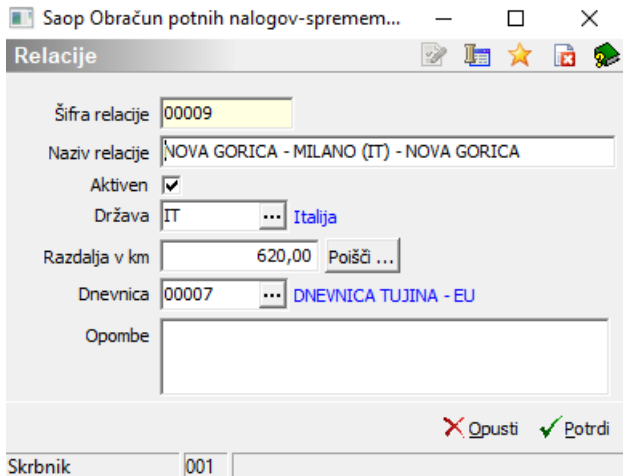

Zakaj?

Glede na podatke v relaciji program naredi sledeče:

- Predlaga vrsto potnega naloga Doma/Tujina, če je šifra države izpolnjena. Če šifra države ni izpolnjena, privzame vrsto Doma
- Če so izpolnjeni podatki o dnevnici, se višina polne dnevnice predlaga v razdelku odobreni stroški

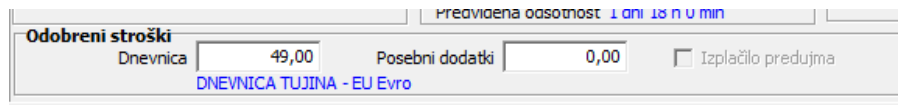

Razdalja v km se predlaga pri obračunu kilometrine. V obračunu se številko kilometrov lahko poljubno spremeni

Razdaljo med dvema krajema pa lahko poiščete tudi preko interneta, za kar služi gumb »Poišči«. Preko storitve Google maps lahko poiščete pot in izračunate razdaljo med dvema krajema. To storite tako, da v polja vpišete imena krajev. Ko vpišete imena krajev, kliknete na gumb Poišči pot. Program odpre internetno stran z zemljevidom, kjer so prikazani podatki, med drugim tudi število kilometrov. Paziti je potrebno, da potem, ko program izračuna število kilometrov in jih vnesete v naš program, vpišete število kilometrov v obe smeri (se pravi, da podvojite število kilometrov, ki ste jih dobili preko storitve Google maps).